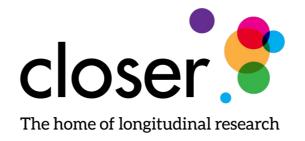

#### Work-flow Automation

Jenny Li, Metadata developer CLOSER

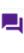

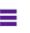

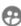

Section1 ^

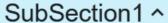

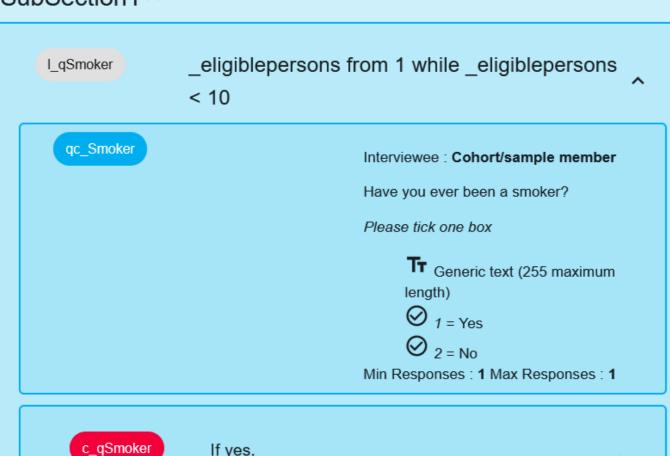

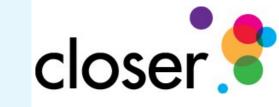

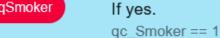

True

^

 $\wedge$ 

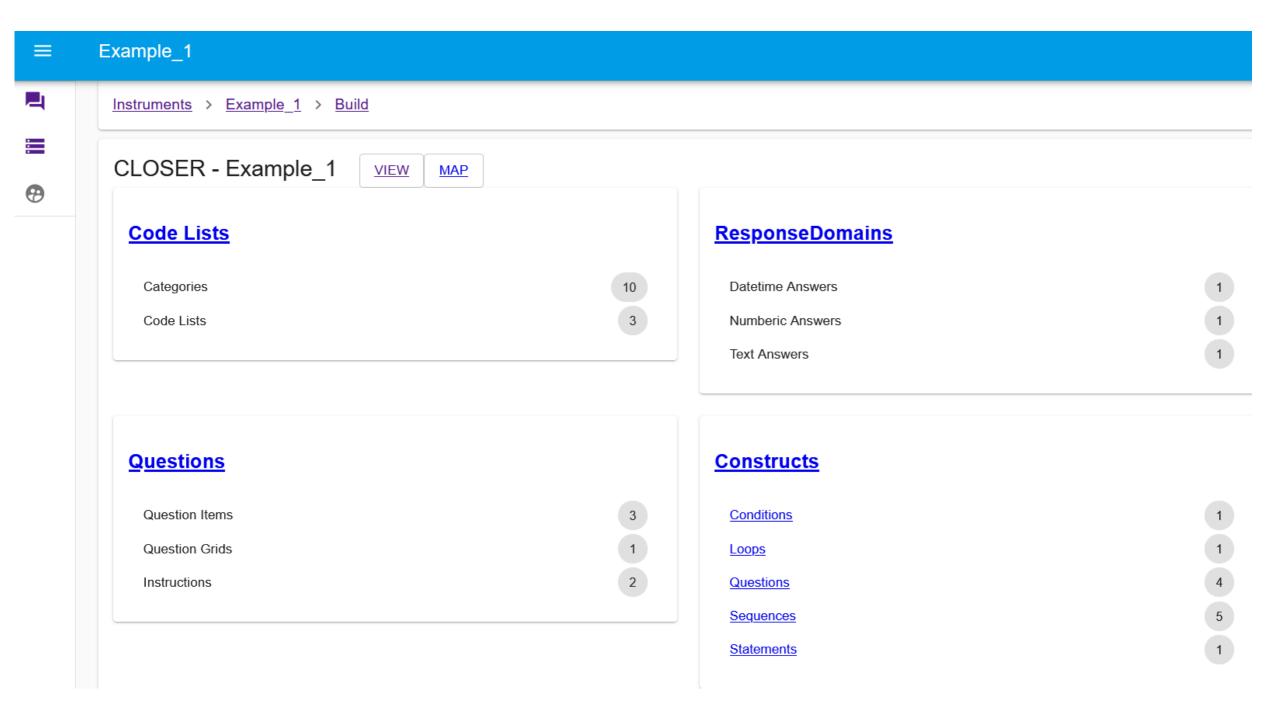

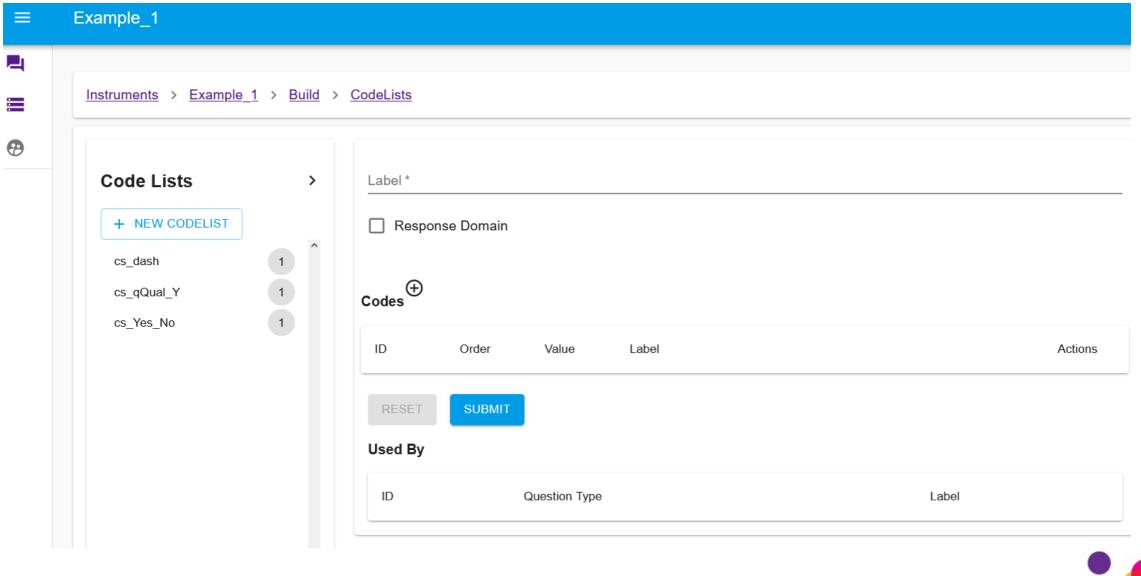

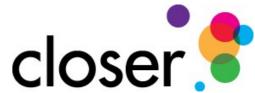

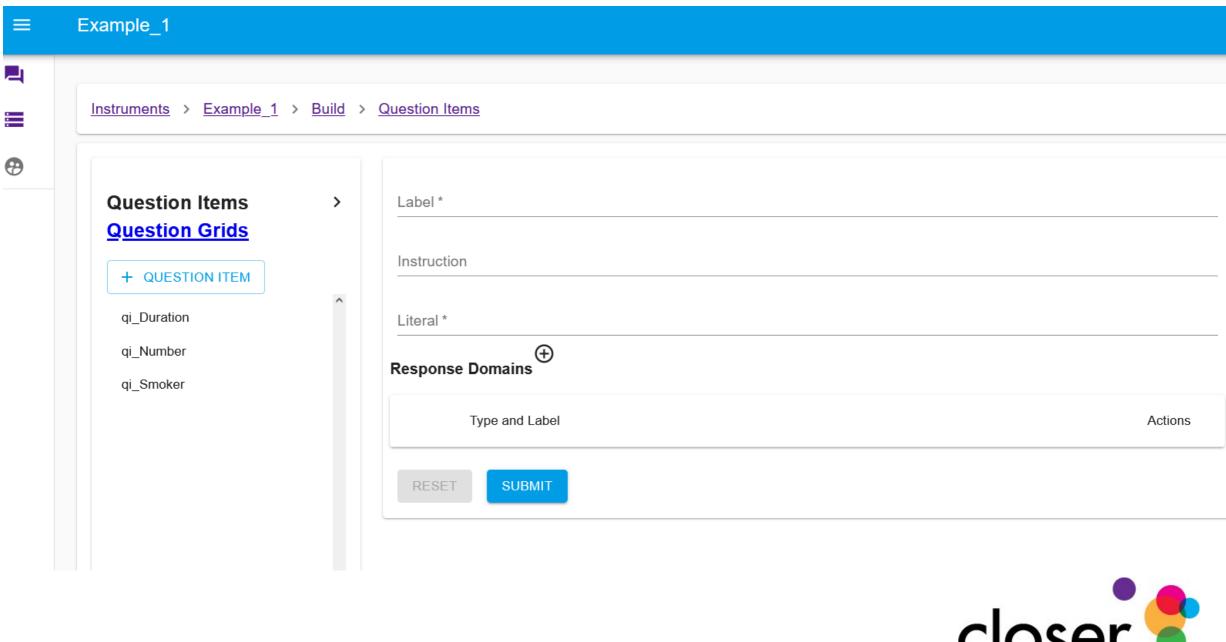

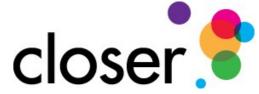

## Adding a new questionnaire to Archivist

- Manually
  - Line by line from a paper document
  - Interpretation of questionnaire structure
- Semi-automated (Gitlab pipeline)
  - Where content is available electronically
  - Parser to extract the bulk of the content
  - Goes into common structured tables
  - Inserted into Archivist

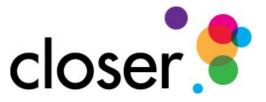

## Gitlab Continuous Integration (CI)

- Developer creates pipelines
- Any user can run the Gitlab pipeline,
  - Select the parser they need
  - Select the input file they need
  - Pipeline creates tables
  - Download tables
  - Run Insert into Archivist pipeline
  - Edit to tidy up the content in Archivist

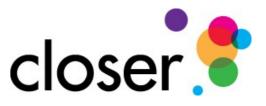

## Gitlab Continuous Integration (CI)

- Extract text from source input
  - Input: pdf, xml
  - Using parser to create tables for each question element (for example: question items, codelists)
  - Output: individual tables for different parts of the questionnaire
- Archivist insert pipeline
  - User uploads tables into archivist database via automated
    Gitlab CI script

# Gitlab Continuous Integration (CI)

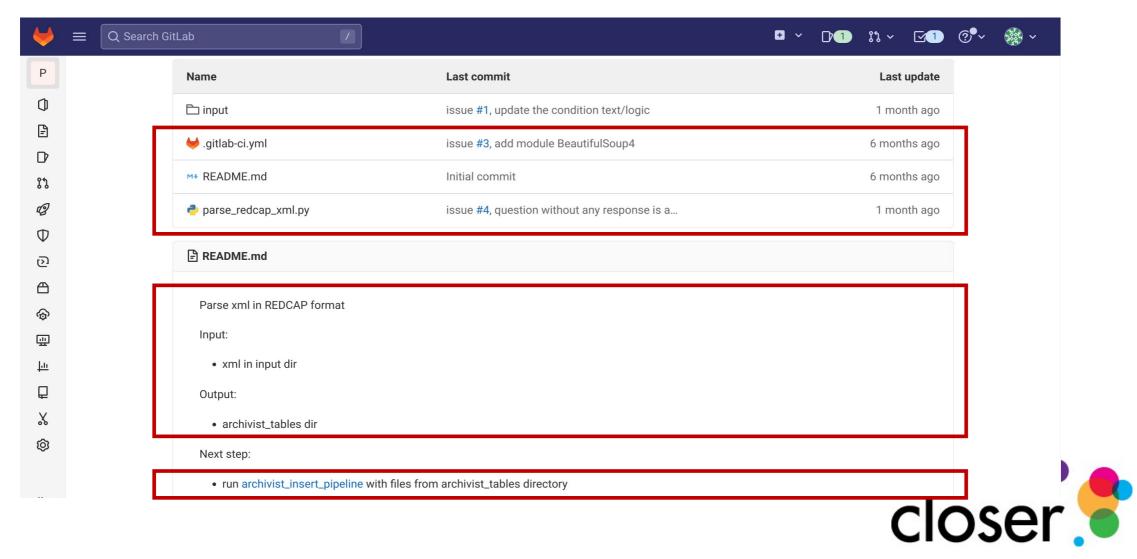

#### Gitlab – Parser validation

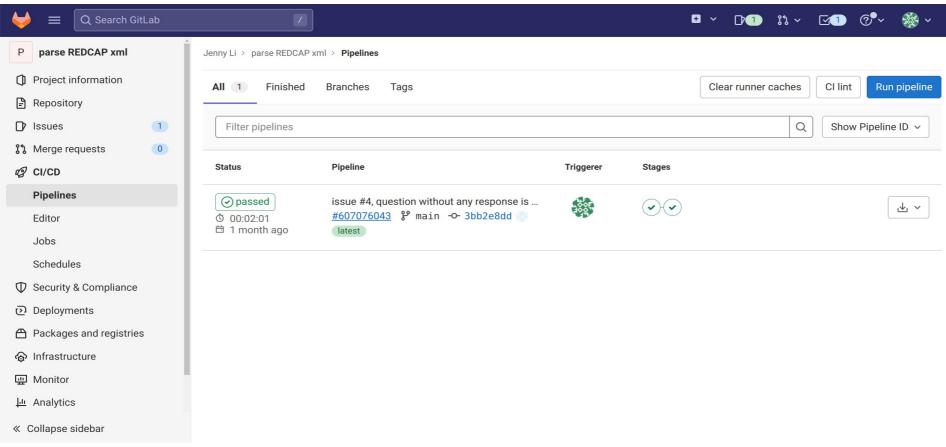

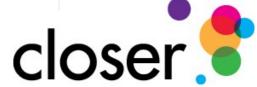

# Gitlab – Parser output

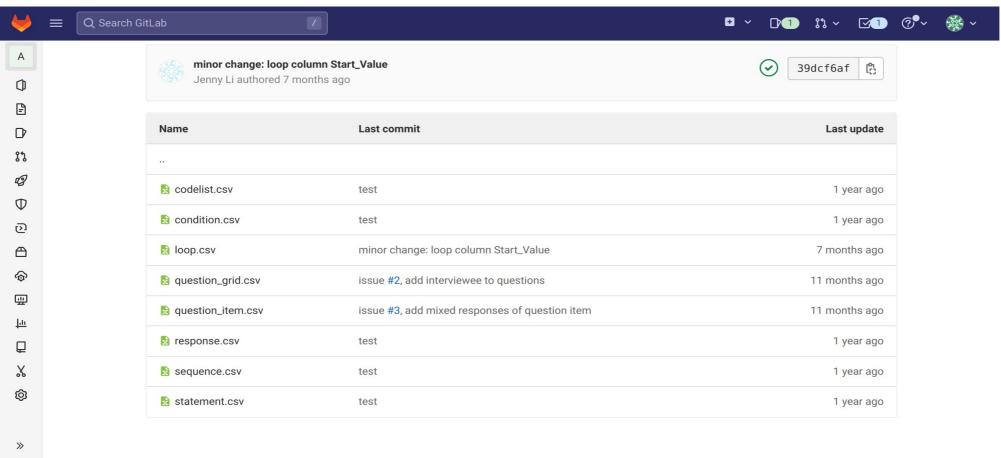

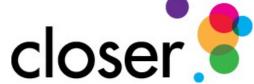

### Archivist insert pipeline

- 1. Quality check input Tables
  - in the correct format
  - questions should have response
  - statements should have text
- 2. Build relationship tables
  - Insert input files into temp tables
  - Build relationship from temp tables
- 3. Allow user to interact with it in Archivist
- 4. Export a xml file of the questionnaire

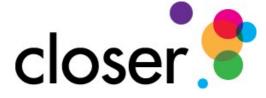

## Gitlab – Insert pipeline output

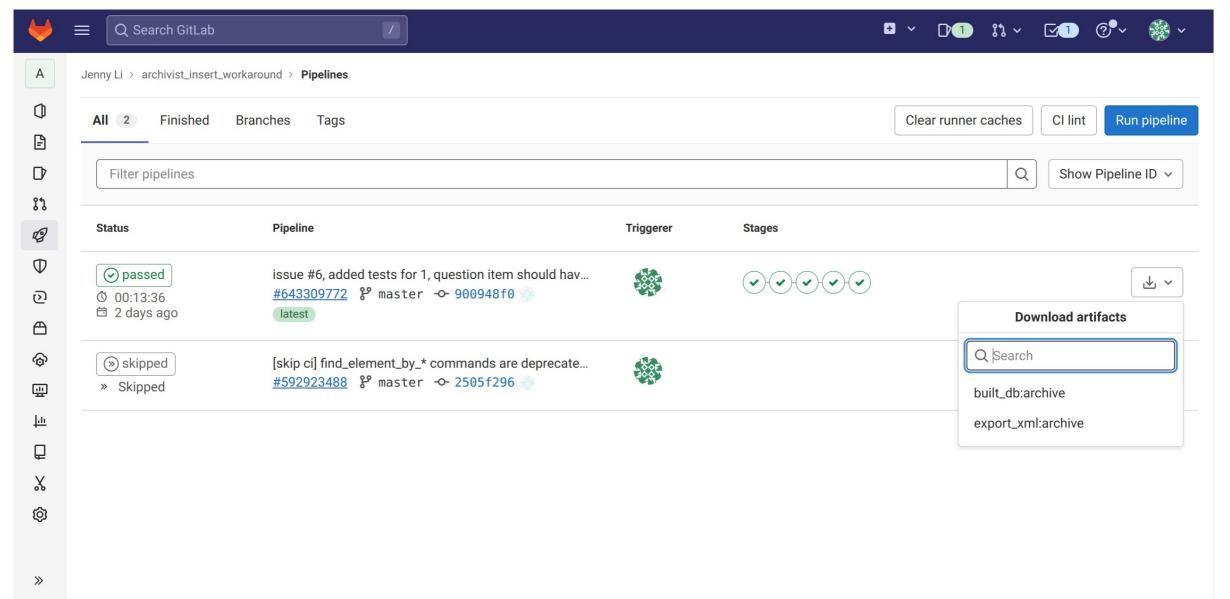

#### Archivist codebase test automation

- Updates to the Archivist software can introduce new bugs
  - Instead of manually clicking buttons to test
  - Use Python library "Selenium" for controlling a web browser, to run the tests automatically

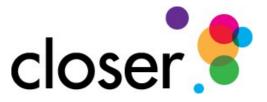

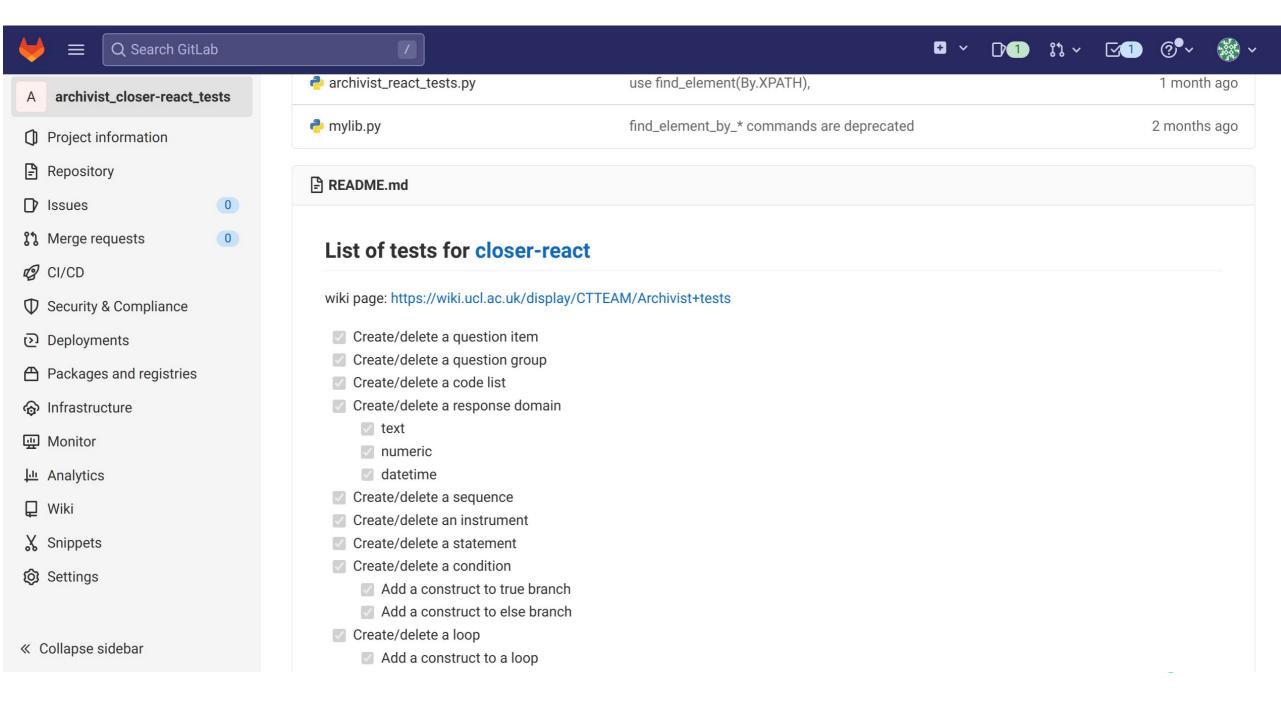

### Summary

- Repetitive tasks can be better done by the computer
- Free up people's time for higher-level tasks
- Testing coverage improves over time
  - New tests to check the codebase can be added

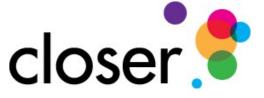